# EDRMS CONTENT MANAGER TIP 005

# Creating a Record

NOTE: A record in EDRMS Content Manager can be a document, a folder, or a box. A folder can be an E-FOLDER (electronic) or a P-FOLDER (paper).

#### To create a new record:

From the **Home** tab, select **New** and then **Record**.

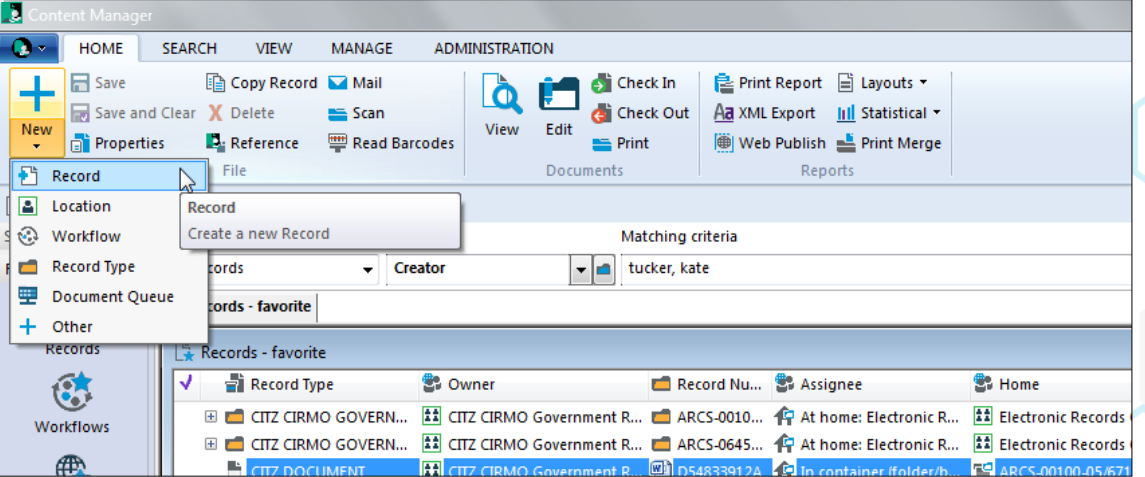

A list of available **Record Types** will be displayed.

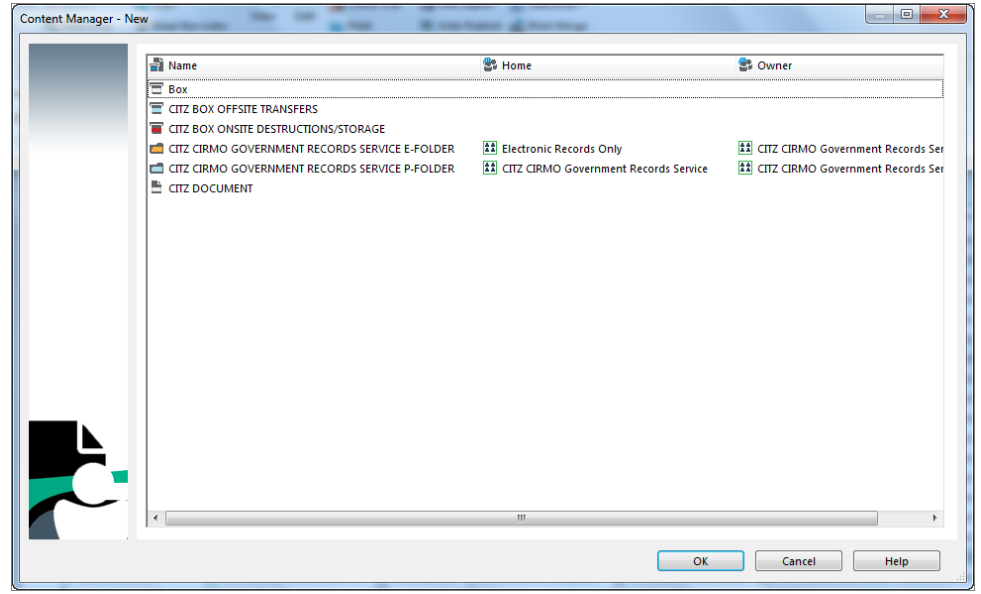

Select the type of record and click **OK**. The **New Record** popup is displayed. The fields in the popup will vary, depending on the type of record you want to create.

#### Physical Folder (P-Folder) and Electronic Folder (E-Folder)

These are created the same except E-folder assignee is usually "**Electronic Records Only**" and **Hardcopy media type** is not an option.

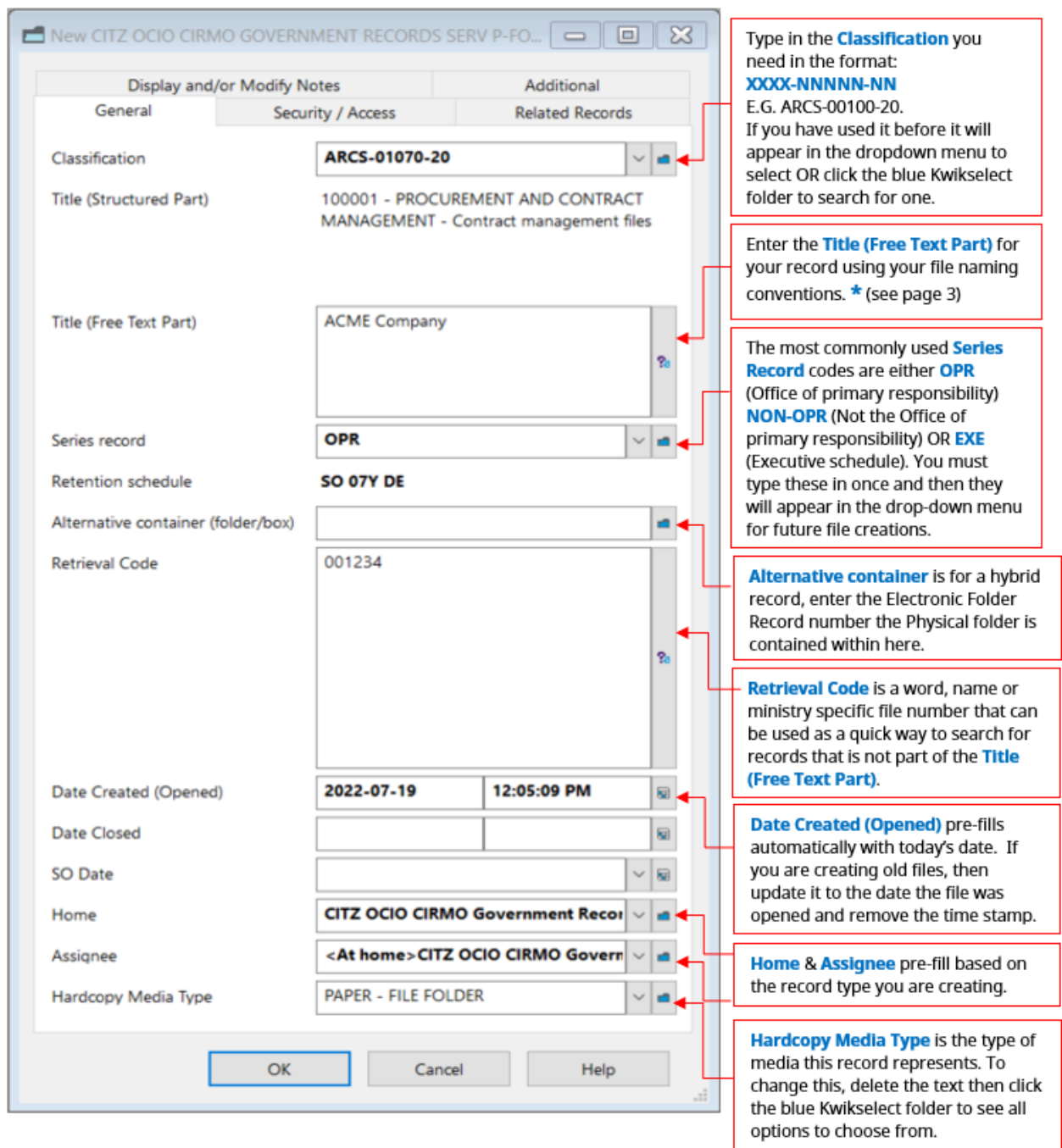

Click **OK**. The new record is displayed in the **List Pane**. EDRMS Content Manager automatically generates a **Record Number.**

### EDRMS CONTENT MANAGER TIP 005

### Creating Boxes

Offsite Boxes: created to add folders into for off-siting accessions.

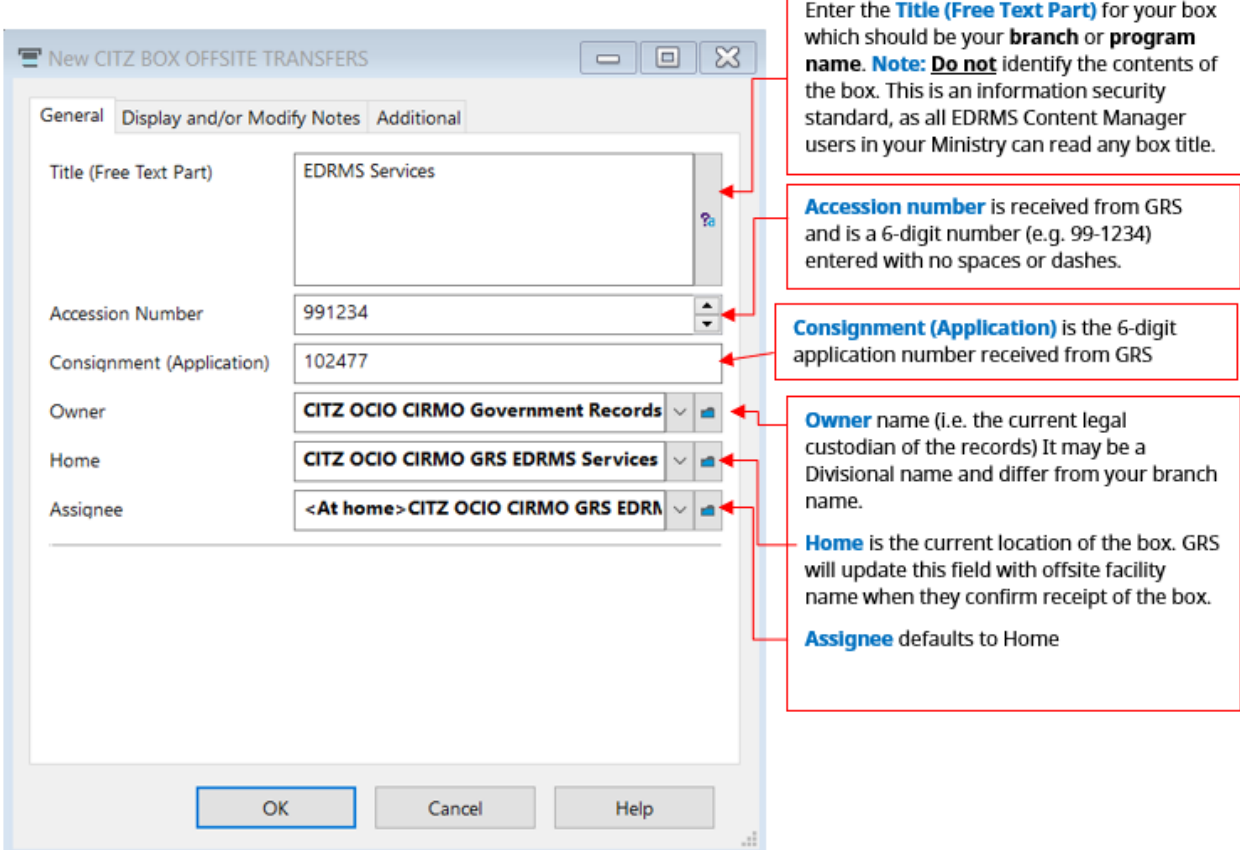

Click **OK** when complete.

**Enter Formatted Number window** appears. Enter 6-digit Accession number and 4-digit box number. First box number is = 0001 except for OANs (Ongoing Accession Numbers).

**NOTE: EDRMS Content Manager autofill may try to enter previous accession number used by anyone in the system into the field. Ensure you enter correct Accession number.**

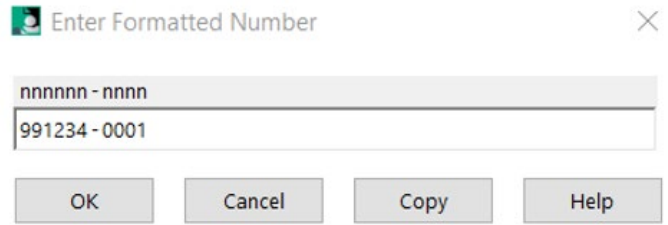

Click **OK.** The new box is displayed in the **List Pane**.

Destruction Boxes: created to add folders into for onsite destructions or for box storage where files are stored in a file room.

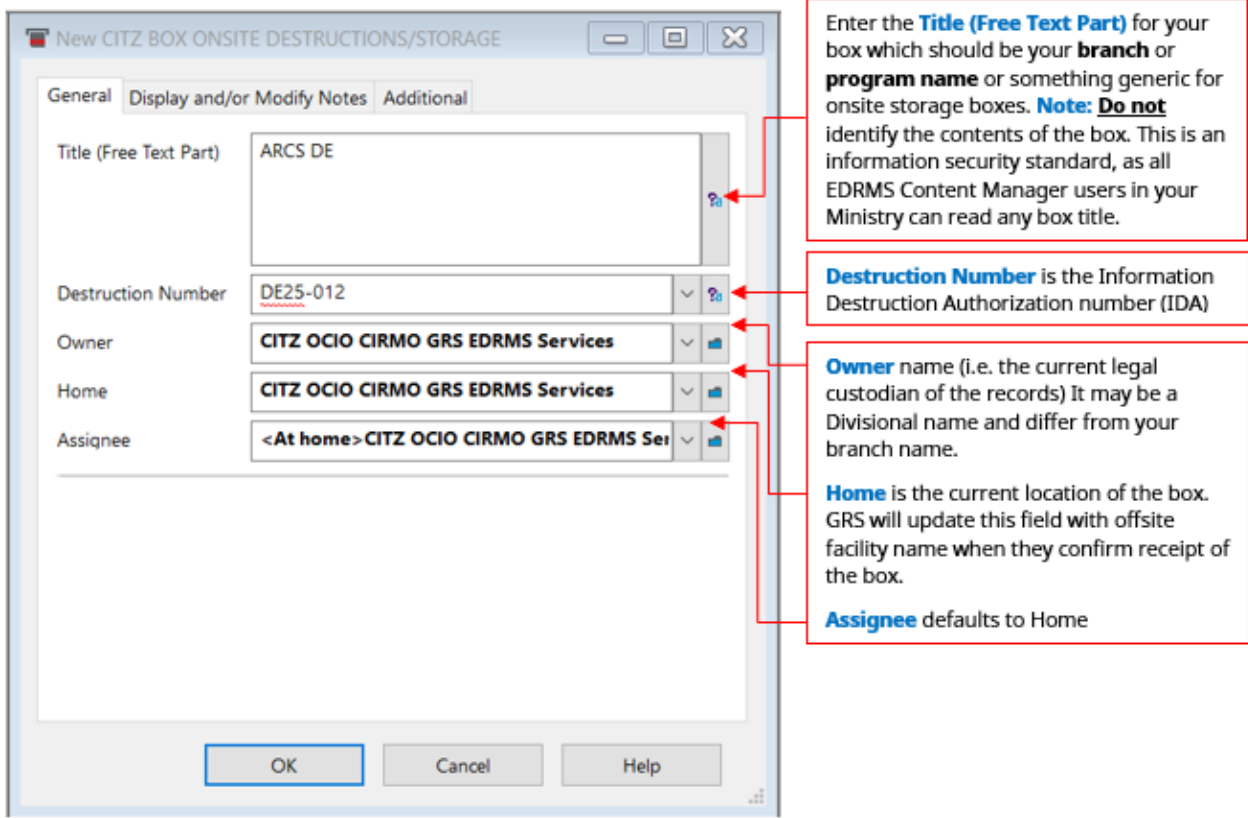

Click **OK**.

**Enter Formatted Number** window appears. Enter the Destruction number (IDA number which can't be more than 8 letters/numbers) and Box Number.

The Ministry acronym is automatic and **cannot** be changed.

**NOTE: EDRMS Content Manager autofill may try to enter previous destruction number used by anyone in the system into the field. Ensure you enter correct Destruction number.**

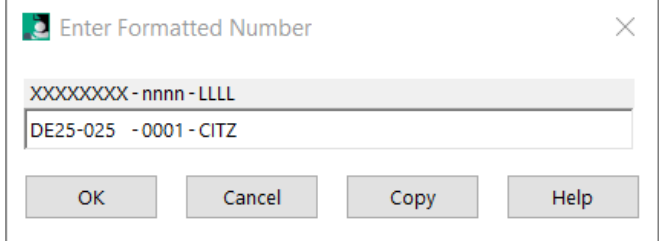

Click **OK.** The new box is displayed in the **List Pane**.

#### Electronic Documents

Electronic documents can only be created if your ministry has an electronic folder Record type.

They are created by filing an existing document from your LAN/Desktop (see **TIP 017 Moving Documents from LAN Folders to EDRMS Content Manager and Document Queues**) OR Outlook email (see **TIP 006 Creating a Check In Style for Filing Emails**) to EDRMS Content Manager.

# Free Text Title Naming Guidelines for Folders and Documents

Entering a clear title with sufficient information into the **Free Text Title** field helps to ensure that searches can retrieve all relevant records. Use these guidelines when creating new records or cataloguing documents.

- Create unique, concise, meaningful titles that will aid in retrieval. Include document version # and date if relevant. Follow your branch/ministry document naming and formatting conventions.
- Enter titles in sentence case (capitalize first word in the sentence and any proper nouns).
- Avoid punctuation. *Exception:* apostrophes in names (e.g. O'Brien).
- Use abbreviations and acronyms in addition to the full name. *Exception*: acronyms that are always used (e.g. IBM). If the full name is lengthy, add it to the notes field.
- Use a space between the text and text separators such as a hyphen  $(-)$  or a slash  $(1)$ . This will allow users to search on the individual text without using a wild card (\*) (e.g. Drawing / Work Package). *Exception:* hyphenated names (e.g. Conway-Brown).
- Use a space to separate initials in names (e.g. C. G. Conway-Brown).
- Enter numbers as digits unless spelled out as words in names.
- Enter years in the "YYYY" format; enter fiscal years or a range of years using "*space hyphen space*" between the years (i.e. 2004 - 2005).
- Avoid including personal/sensitive information.
- When creating folders, prevent duplication by first searching EDRMS Content Manager to ensure that the folder title you want to use does not already exist.
- Free text titles can be modified even after the record entry form has been saved. Information entered in the **Title (Free Text Part)** field does not change the original document/email title.
- For emails saved to the LAN that are moved into EDRMS CM the **Title (Free Text Part)** is pulled automatically from the email subject line. Changing the name of

# EDRMS CONTENT MANAGER TIP 005

the email saved on the LAN **will not** display when filed. Update the email subject prior to saving to LAN to work around this.

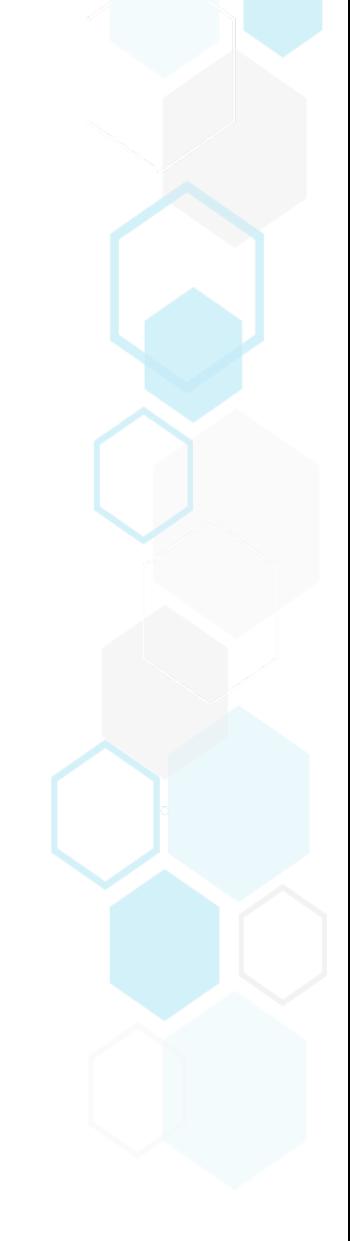